# Банковские платежные системы

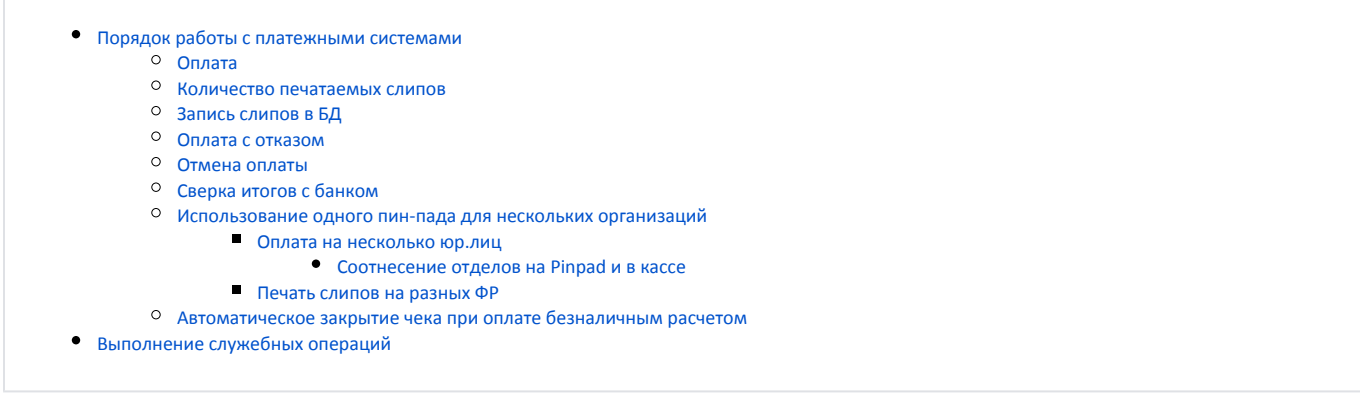

В кассовом ПО Artix реализована возможность работы с банковскими платежными системами.

Для оплаты покупок банковскими картами на кассовом узле необходимо установить установить специальное банковское ПО и подключить ПИН клавиатуру.

Файлы, необходимые для функционирования модуля, после установки размещаются в директории /linuxcash/cash/paysystems/<название ത платежной системы>.

Файлы клиентского приложения предоставляются сотрудниками банка, которые осуществляют настройку работы процессинга.

# <span id="page-0-0"></span>Порядок работы с платежными системами

При использовании оплаты по безналу перед обращением к платежной системе выполняется проверка доступности ФР и модуля ЕГАИС. G)

Ниже приведена общая схема взаимодействия с платежными системами. Конкретные платежные системы могут не поддерживать определенные функции.

# <span id="page-0-1"></span>Оплата

ന

- 1. Обращение к платежной системе. Выполняется автоматически при выборе типа оплаты, который связан с платежной системой. В качестве суммы оплаты передается текущая введенная сумма.
- 2. Транзакция обрабатывается банком, результат возвращается кассовой программе.
- 3. Печатаются квитанции об оплате или отказе в оплате по карте. Необходимость печати квитанций в случае отказа определяется платежной системой.
- 4. В случае подтверждения операции банком, оплата добавляется в чек.

Добавление оплаты в чек выполняется только после списания денег с карты покупателя.

### <span id="page-0-2"></span>Количество печатаемых слипов

Количество печатаемых слипов регулируется параметром countPaymentProcessingSlips, который задается в секции [Check] конфигурационного файла /linuxcash /cash/conf/ncash.ini.

Максимальное количество слипов ограничивается клиентским модулем процессинга.

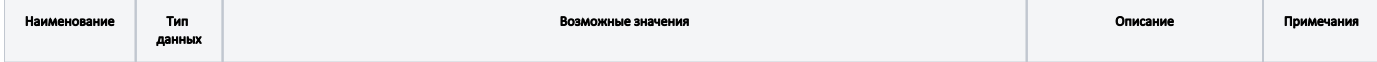

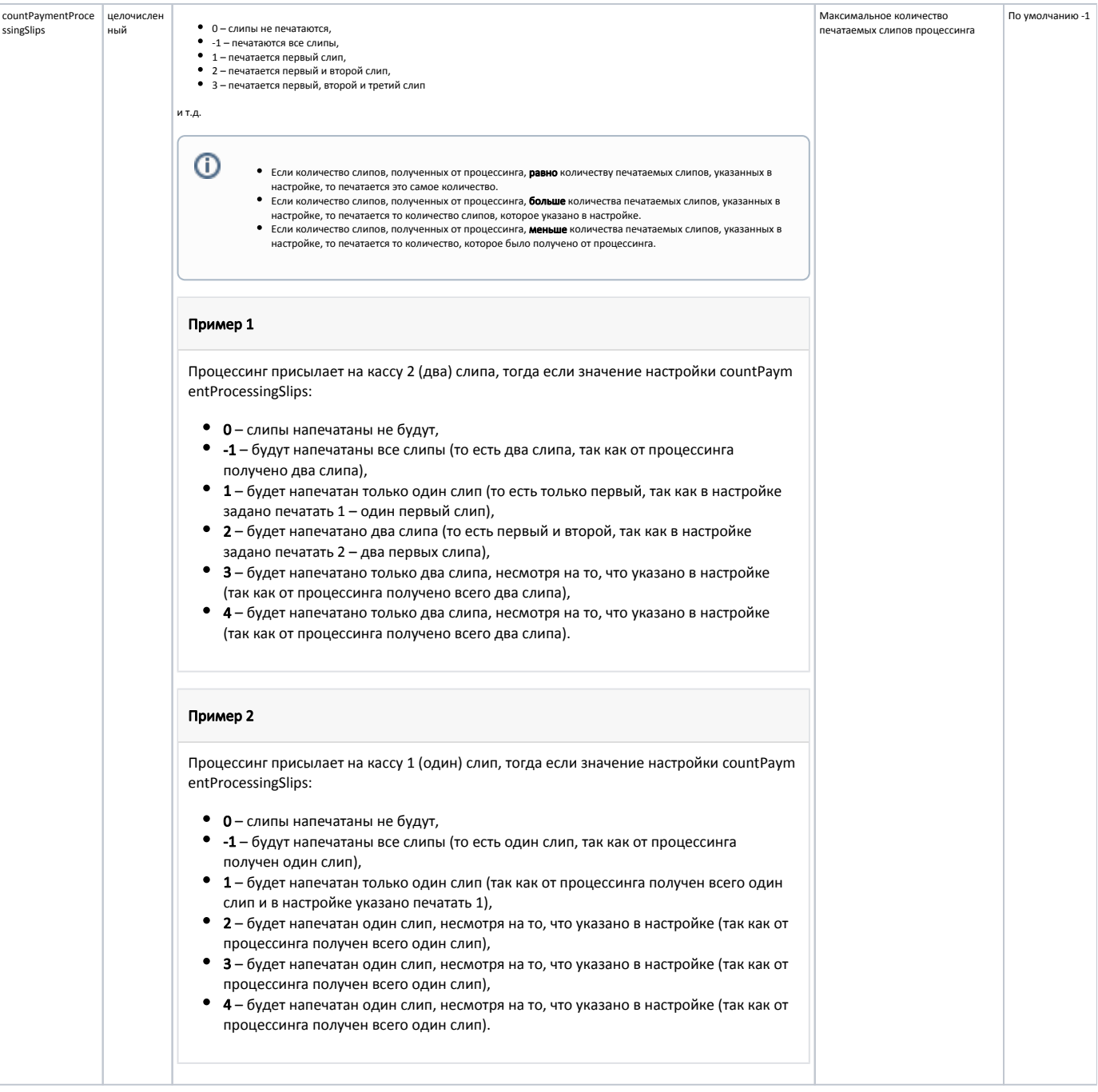

#### Пример настройки

[Check]

...

; максимальное количество печатаемых слипов процессинга, по-умолчанию -1 ; при значении -1 печатаются все слипы, при значении 0 слипы не печатаются countPaymentProcessingSlips = 0 ...

# <span id="page-1-0"></span>Запись слипов в БД

Разные банковские процессинги печатают отличное количество слипов с одинаковым или разным содержанием. В связи с этим предусмотрена возможность сохранять только первый слип (для тех процессингов, у которых слипы одинаковые) или сохранять все слипы (для процессингов, у которых слип для покупателя и продавца отличается). Запись слипов производится в [БД Documents в таблицу Moneyitem](https://docs.artix.su/pages/viewpage.action?pageId=86248348) в поле slip.

Количество сохраняемых слипов определяется параметром saveFirstPaymentProcessingSlip в конфигурационном файле /linuxcash/cash/conf/ncash.ini в секции [C heck].

- при значении true (значение по умолчанию) в БД записывается только первый слип,
- при значении false в БД записываются все слипы, присылаемые банковским процессингом.

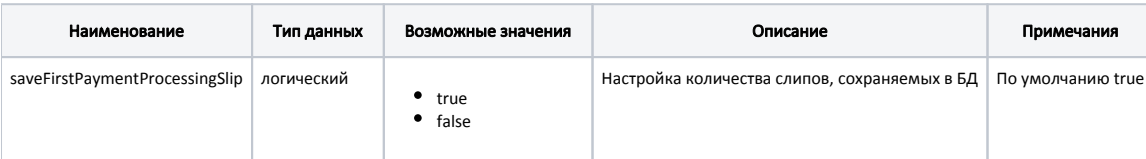

#### Пример настройки

[Check]

...

; сохранять в БД только первый слип процессинга

- ; при значении true сохраняется только первый слип, при значении false все слипы.
- ; если в БД пишутся все слипы, то между ними пишется разделитель "\n@\n" для последующей выборки.

; по умолчанию true

;saveFirstPaymentProcessingSlip = true

При необходимости печати всех банковских слипов в конце смены на основании данных продаж может быть создан отчет.

#### Пример

Пусть банковский процессинг присылает 2 слипа: первый – для покупателя, второй – для магазина. При печати чеков с целью сохранения времени производится печать только слипов для покупателя. Для внутренней отчетности магазина необходимо напечатать все слипы банка.

Для этого в главном меню необходимо настроить пункт для печати отчета с действием COMMAND\_OPERATION с параметром url и значением report://slip2? out=print&shift=current, а также установить параметр roles для разграничения прав по ролям.

Шаблон отчета необходимо разместить в директории /linuxcash/cash/reports. Пример отчета можно скачать [здесь.](https://docs.artix.su/download/attachments/27531145/slip2.xml?version=2&modificationDate=1592212573821&api=v2)

## <span id="page-2-0"></span>Оплата с отказом

Начиная с версии 4.6.210 реализована возможность печатать слипы с отказом оплаты при значении 0 параметра countPaymentProcessingSlips

При оплате чека банковской картой могут возникнуть ситуации, когда оплата не проходит. В такой ситуации возможна печать слипа с отказом оплаты для клиента. Печать задается параметром printFailedPaymentProcessingSlips в конфигурационном файле /linuxcash/cash/conf/ncash.ini в секции [Check]:

- при значении true, если во время оплаты чека возникла ошибка, то будет напечатан слип с отказом,
- при значении false печать слипа с отказом не осуществляется.

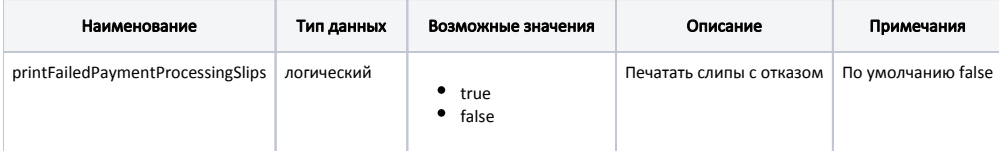

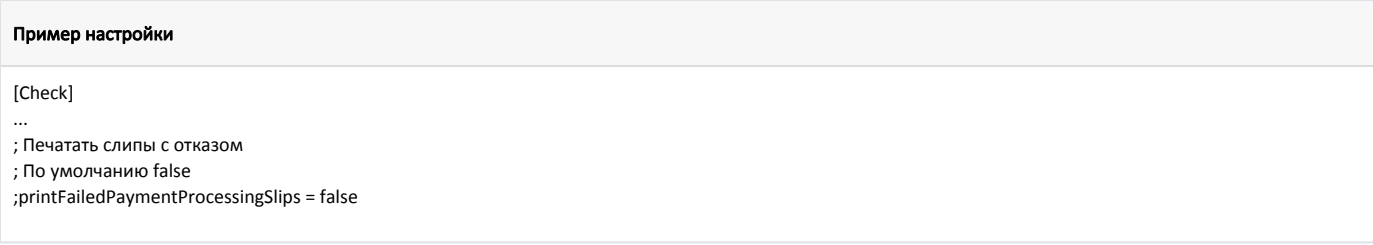

При получении отказа оплаты данные слипа сохраняются [в БД Documents в таблицу Failedmoneyitem](https://docs.artix.su/pages/viewpage.action?pageId=86248342).

При печати копии чека, в котором была оплата с отказом, также будет напечатан слип с отказом (при включенной настройке printFailedPaymentProc essingSlips).

# <span id="page-3-0"></span>Отмена оплаты

G)

⋒ Отмена оплаты выполняется в обратном порядке относительно добавления. Сначала удаляется последняя оплата, затем – предпоследняя и так далее.

- 1. При отмене оплаты автоматически выполняется обращение к платежной системе со всеми параметрами оплаты.
- 2. Запрос обрабатывается банком, результат возвращается кассовой программе.
- 3. Печатается квитанция об отмене оплаты.
- 4. Оплата удаляется из чека, только если запрос одобрен банком.

# <span id="page-3-1"></span>Сверка итогов с банком

Сверка итогов выполняется при завершении смены на кассе и предназначена для подтверждения выполненных операций и сравнения данных, которые получены банком с данными кассовой программы.

- 1. Кассовая программа инициирует операцию сверки итогов.
- 2. Запрос отправляется на сервер банка.
- 3. После завершения процесса печатается отчет о выполненных операциях.

Для проведения сверки итогов с банком [в утилите администрирования Yuki](https://docs.artix.su/pages/viewpage.action?pageId=10649696) на пункт меню необходимо настроить команду COMMAND VERIFYTOTAL.

Возможность игнорирования ошибок при сверке итогов задается параметром ignoreErrors:

- true ошибки будут игнорироваться,
- $\bullet$  false на экран будут выведены сообщения об ошибках, по умолчанию.

Код валюты, по которому будет производиться сверка итогов с банком, задается параметром valutcode.

ന Если параметры для действия "Сверка итогов по безналу" не указаны, то сверка итогов выполняется для всех настроенных процессингов до первой ошибки.

### <span id="page-3-2"></span>Использование одного пин-пада для нескольких организаций

Использование одного пин-пада для нескольких организаций необходимо в случаях, когда реализация товаров и услуг выполняется разными организациямипродавцами.

#### <span id="page-3-3"></span>Оплата на несколько юр.лиц

Для проведения расчета по нескольким юридическим лицам (отделам) через один пин-пад необходимо:

- 1. Наличие пин-пада с поддержкой оплаты на несколько отделов (юридических лиц).
- 2. Настроить соотнесение отделов на пин-паде и в кассовой программе в конфигурационном файле /linuxcash/cash/conf/ncash.ini в секции [HW.PINPAD. DepartMapping] (см. [Соотнесение отделов](#page-4-0)).
- 3. Активировать настройку разбивки платежа по нескольким юридическим лицам через один пин-пад.

Расчет по нескольким юридическим лицам через один пин-пад регламентируется параметром splitPaymentToMerchants в конфигурационном файле /linuxcash /cash/conf/ncash.ini в секции [Check].

- При значении параметра true осуществляется разбивка платежа по нескольким юридическим лицам. В [БД Documents в таблице Moneyitem](https://docs.artix.su/pages/viewpage.action?pageId=86248348) создается количество записей, равное количеству оплат с указанием merchantId для каждого отдела (юридического лица). Суммы платежей равны стоимости товаров в соответствии с указанными в товарах отделами.
- При значении параметра false оплата по безналу через пин-пад проводится единым платежом без разбивки на отделы (юридические лица). В БД Docu ments в таблице Moneyitem будет произведена одна запись по платежу, в поле merchantId указывается значение NULL.

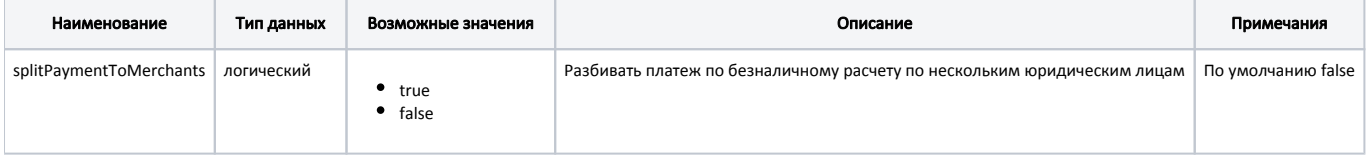

#### Пример настройки

[Check]

; Настройки чека

; ...

;

; Разбивать платеж по безналичному расчету по нескольким юридическим лицам

; По умолчанию – false

; splitPaymentToMerchants = false

Если данная настройка включена, то при оплате по безналичному расчету в одном чеке товаров из разных отделов, в процессинг отправляется единый запрос, содержащий несколько транзакций. У каждой транзакции указывается соответствующий merchantid. При оплате по безналу на пин-паде необходимо будет осуществить ввод пин-кода карты несколько раз, в соответствии с количеством транзакций в запросе.

#### Частный случай

⋒

Если в чеке присутствует несколько товаров из разных отделов и для одного из отделов сумма оплаты равна 0, например, на товар предоставляется скидка 100%, то оплачивается только ненулевой товар, независимо от порядка добавления в чек.

#### <span id="page-4-0"></span>Соотнесение отделов на Pinpad и в кассе

Соотнесение отделов на пин-паде и в кассовом ПО Artix производится в конфигурационном файле /linuxcash/cash/conf/ncash.ini в секции [HW.PINPAD. DepartMapping]. При оплате по безналу для каждого товара проверяется присвоенный ему отдел и оплата производится на юридическое лицо, заданное в указанной секции.

Соответствие банковских и логических отделов задается в виде пар: <Номер отдела(код юридического лица) на PinPad> = <Номер отдела в кассе>, например, 1 = 3,4. Каждому банковскому отделу (юридическому лицу) может соответствовать один или несколько отделов в кассовой программе.

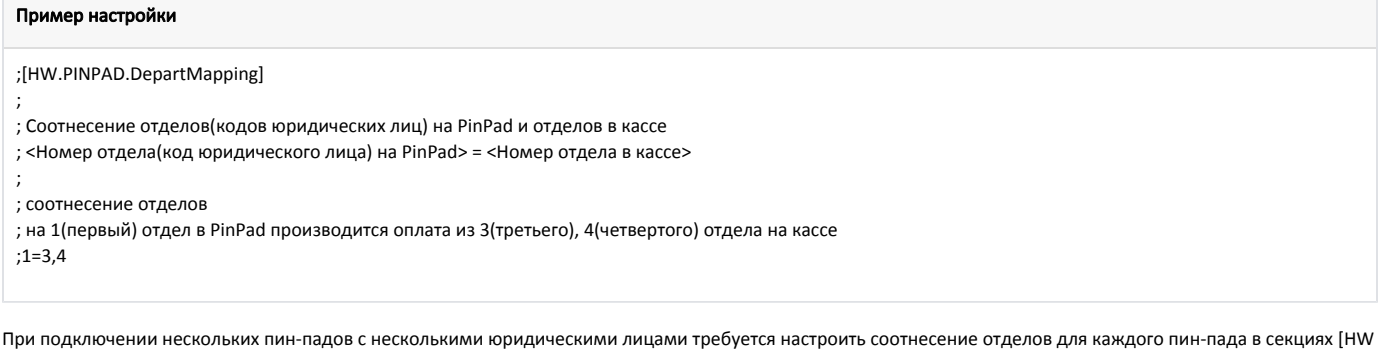

.PINPAD.<Код валюты PinPad>.DepartMapping] в конфигурационном файле /linuxcash/cash/conf/ncash.ini. Чтобы оплата товаров из отделов 1 и 2 была осуществлена на первое юридическое лицо выбранного пин-пада, а оплата товаров из отдела 3 на второе

юридическое лицо выбранного пин-пада, необходимо задать следующие настройки:

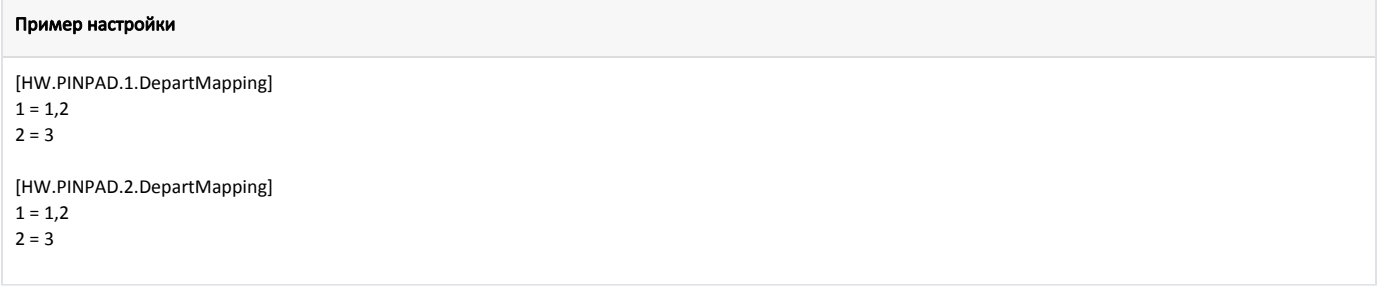

Если для пин-пада не настроен ни один отдел, то на экран будет выведена ошибка "Невозможна оплата валютой: <название валюты>".

Если для пин-пада настроена только часть отделов, то на экран будет выведено предупреждение "Не настроена оплата на юридическое лицо для следующих отделов: <список отделов>. Сумма уменьшена до: <сумма для оплаты валютой>".

Если для пин-пада не указана отдельная секция, то соотнесение отделов для всех подключенных пин-падов будут применены из секции [HW. PINPAD.DepartMapping].

#### <span id="page-5-0"></span>Печать слипов на разных ФР

G)

Начиная с версии 4.6.103 в кассовом ПО Artix реализована возможность печати слипов на разных фискальных регистраторах для различных юридических лиц.

[При оплате на несколько юридических лиц](#page-3-3) можно настроить печать слипов в чеке продажи на соответствующих юр. лицам фискальных регистраторах, настраивается это в файле шаблона чека продажи sale.xml, который находится в [/linuxcash/cash/reports.](https://docs.artix.su/pages/viewpage.action?pageId=27531420)

За настройку печати слипа в чеке продажи отвечает строка (по умолчанию – слипы печатаются от всех юридических лиц в каждом из чеков продажи):

<select query="SELECT slip FROM moneyitem WHERE documentid = \$document.id\$ and slip is not null and slip != ''">

Для печати слипа в sale.xml на соответствующем ФР необходимо изменить запрос выборки слипа на:

<select query="SELECT slip FROM moneyitem WHERE documentid = \$document.id\$ and slip is not null and slip != ''and frnum = \$fr.num\$ ">

, где frnum – номер ФР, на котором будет напечатан слип.

Более подробно о настройке шаблонов можно прочитать в статье [Описание шаблона <report>](https://docs.artix.su/pages/viewpage.action?pageId=27531422).

После выполнения вышеописанных шагов, соответствующий отделу и юридическому лицу слип будет печататься на заданном ему ФР:

#### Пример

W

Продажа товаров производится от двух юридических лиц. При оплате безналичным платежом слипы, которые относятся к товарам первого отдела /юридического лица печатаются на первом ФР, слипы, относящиеся к товарам второго отдела/юридического лица – на втором. Также напечатается по одному слипу для различных юр.лиц внутри каждого из чеков продажи.

## <span id="page-5-1"></span>Автоматическое закрытие чека при оплате безналичным расчетом

Начиная с версии 4.6.107 реализовано автоматическое закрытие чека, если последняя оплата является безналичной.

За возможность автоматического закрытия чека отвечает параметр autoCloseCashless в файле конфигурации [/linuxcash/cash/conf/ncash.ini](https://docs.artix.su/pages/viewpage.action?pageId=27532558) в секции [Check].

- При значении параметра true чек закрывается автоматически в случае оплаты:
	- полностью безналичным расчетом,
	- $\,^{\circ} \,$  частичным безналичным расчетом, при условии, что последняя оплата была безналичной.
- При значении параметра false после безналичной оплаты чек необходимо закрывать вручную.

Параметр autoCloseCashless используется только в кассах типа POS. На кассе-трансформере при переключении в режим SCO параметр autoCloseCashl ess должен быть выключен в секции [Check] файла /linuxcash/cash/conf/ncash.ini.d/sst-sco/sstsco.ini.

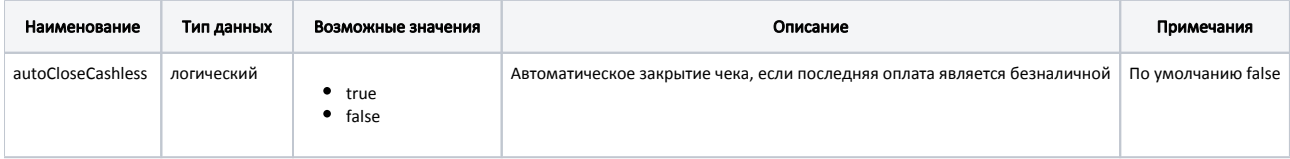

#### Пример настройки

#### [Check]

; Автоматическое закрытие чека, если последняя оплата является безналичной

- ; По умолчанию false
- ; autoCloseCashless = false

...

...

# <span id="page-6-0"></span>Выполнение служебных операций

Для оплаты платежными картами достаточно выполнения операций оплаты и сверки итогов. Отдельные платежные системы предоставляют возможность выполнения дополнительных служебных операций, таких как печать отчетов. Информация для печати отчетов предоставляется банком и включает в себя информацию об операциях по безналичному расчету, произведенных с момента предыдущей инкассации до печати отчета.

Для печати отчетов по безналу [в утилите администрирования Yuki](https://docs.artix.su/pages/viewpage.action?pageId=10649696) на пункт меню необходимо настроить команду COMMAND\_EMV\_PRINTREPORT с параметром valutcode с указанием кода валюты, по которой необходимо выполнить печать.